## **TO REGISTER A RESEARCHER CONTACT ON A RECORD IN THE 1901 CANADIAN CENSUS VIA AUTOMATEDGENEALOGY.COM**

1) Once you have found your person or family of interest in the Automated Genealogy 1901 Canadian Census, scroll to the bottom of the census page on which they appear. Immediately below the transcribed records on each page will appear the following, with a hyperlink to click to register as a researcher. It is not necessary to be signed in as a volunteer to add a researcher contact.

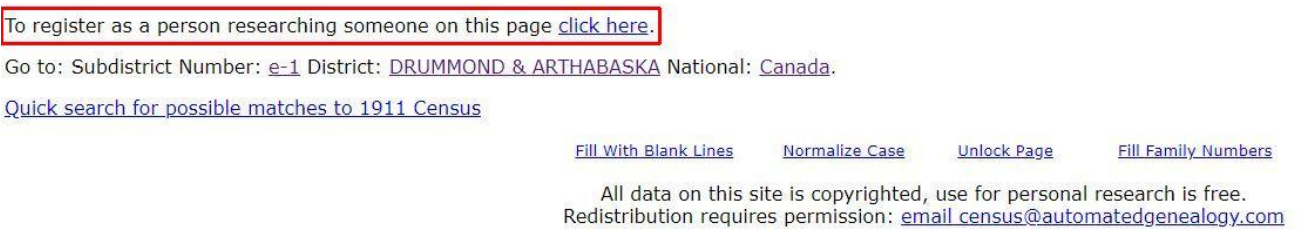

2) The hyperlink will take you to a page that looks like the following. The drop-down menu is prepopulated with the records on each page by line number. Chose the record for which you wish to be listed then complete the personal information fields.

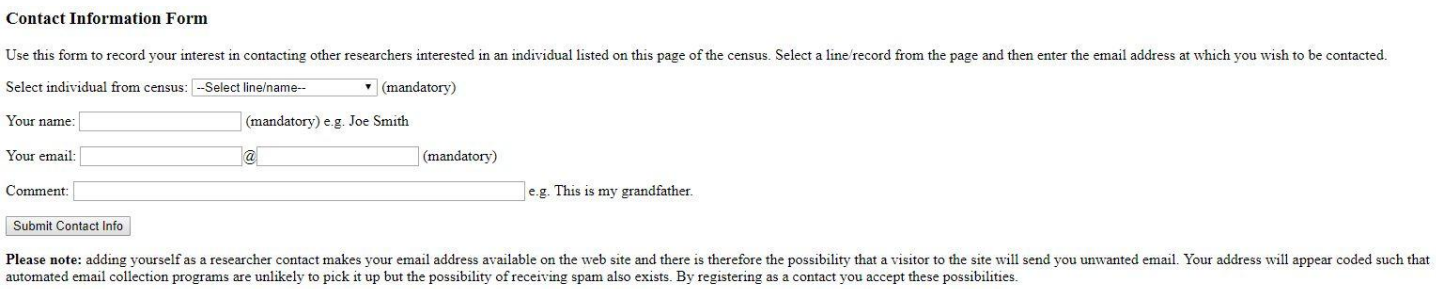

While some researchers chose to add a contact for each listed member of a family on a census page, this is generally unnecessarily. However if family members of interest appear on different pages then additional researcher contact notes are helpful.

3) Researcher contact information will be preserved and available at the bottom of the census page in the following format. The "More" hyperlink allows you to view all census entries flagged by a researcher.

## **Researcher contact information**

 $\mathbb{R}$  . The  $\mathbb{R}$ 

Line 3: Researcher contact: Mark Gallop: great-great-grandfather More

To register as a person researching someone on this page click here.

Go to: Subdistrict Number: e-1 District: DRUMMOND & ARTHABASKA National: Canada.

Quick search for possible matches to 1911 Census

**Fill With Blank Lines Unlock Page Fill Family Numbers** Normalize Case

All data on this site is copyrighted, use for personal research is free. Redistribution requires permission: email census@automatedgenealogy.com